ICT- Year 9.1.2 – MON-21-02-21- Spreadsheet

# **Spreadsheet in Excel**

- •**To use a spreadsheet to produce a table of data.**
- **·To use a spreadsheet to carry out calculations**
- **·To use a spreadsheet to carry out calculations, explore the effects of changing the data in a spreadsheet.**

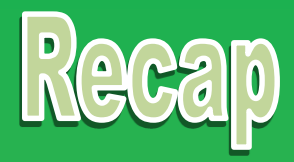

## **Using arrows match the keywords to the definition.**

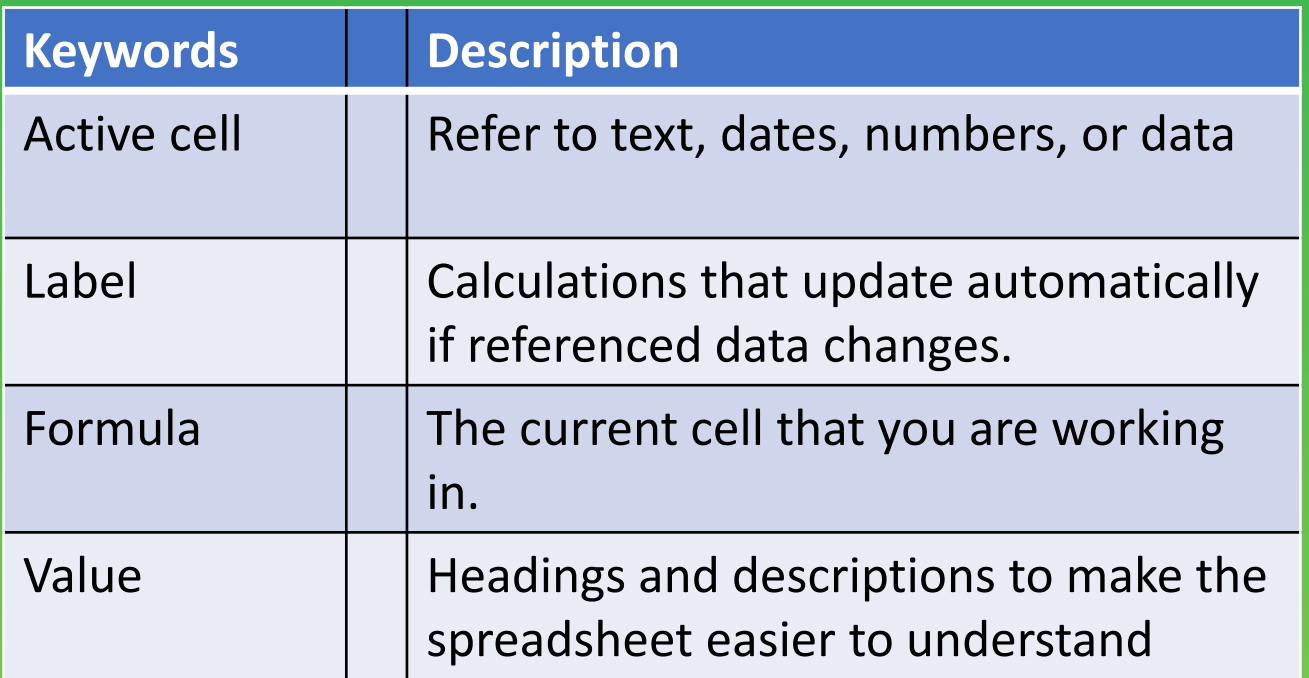

# **EXCEL AS A CALCULATOR! WK 4**

### **Task 1**

You will need to Copy this table starting at Cell C4

The table shows how much fruit Mr Jones sold at his Greengrocers in one week.

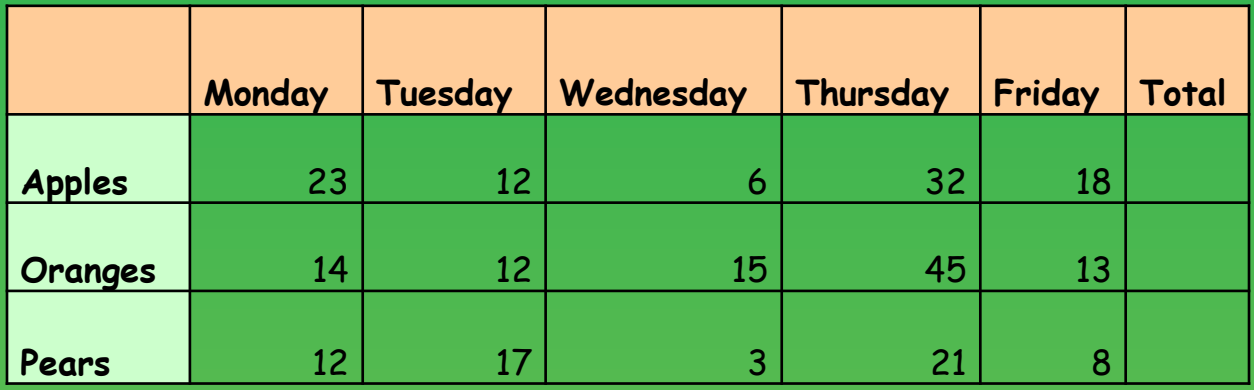

Using the Cell references we can create a formula to find the total number of apples sold in the week.

### **Click on Cell I5**

### **In the Formula Bar type =D5+E5+F5+G5+H5**

### **Press ENTER**

Cell I5 now shows the total amount of apples sold in the week. Excel has added the values of each cell for us.

### **Task 2**

• Using this method see if you can find the total number of oranges sold in the week

#### **Task 3**

Use the shortcut method using  $\sum_{n=1}^{\infty}$  to find the total number of pears sold in the week.

#### **Extension**

Mr Jones realised he had made a mistake, on Monday he had actually sold 22 pears. Change the information in the table and see what happens to the total figure……it's a bit like magic!

You receive a letter from Mr Stewart. It tells you what PE Kit you need for the new term.

### You need:

2 T-Shirts, 2 Pairs of shorts, 2 pairs of socks, a pair of trainers for outdoors and a pair of plimsolls for indoors.

### **Task 1**

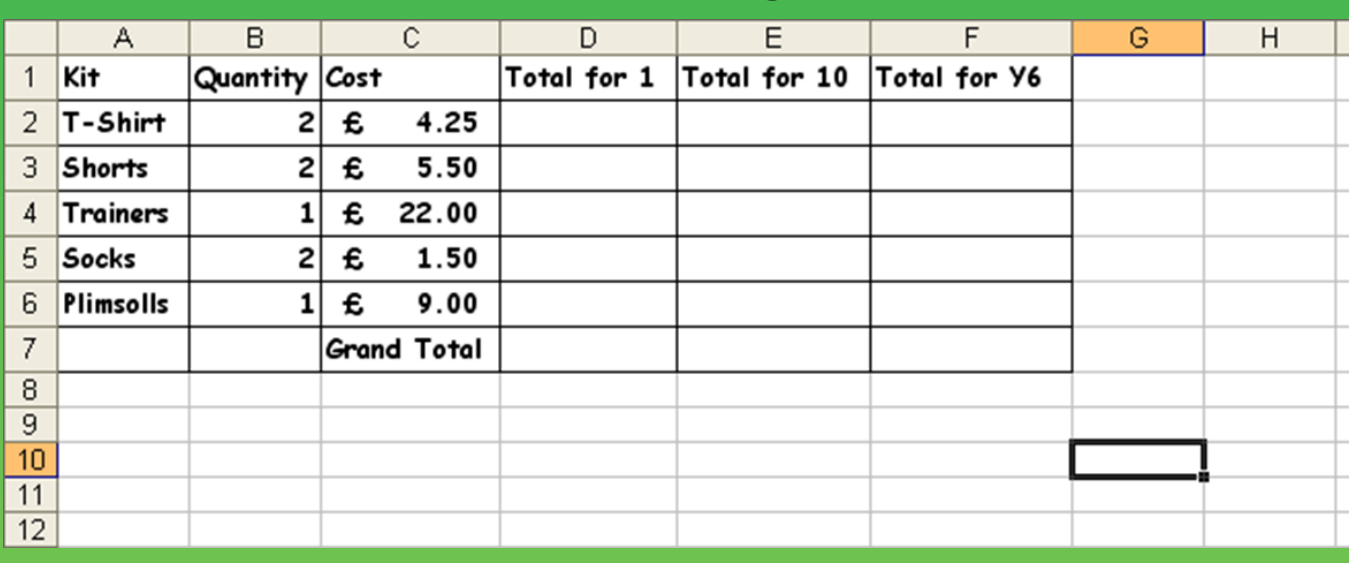

Create a table to show the following:

### **Task 2**

With the information shown above you can calculate the cost of you new PE Kit for yourself.

Fill in cells D2, D3, D4, D5 and D6.

Now select cell D7 and click on this symbol on the toolbar.

Press RETURN and the column total appears.

### **Task 3**

Use multiplication to fill column E and F , and use  $\Sigma$  to total up the columns.

### **Extension**

Mr Stweart decides you only need 1 pair of socks and the price of the trainers increases to £ 25.25. What happens when you change

### **Budget for a Class Party Community Research WK 6**

Imagine we are going to have a class party. For that party we will need food and drink.

#### **FOOD**

? 4 loaves of bread @ 77p each ? 2 packets of butter @ 72p each ? 2 tins of tuna @ 65p each ? 2 packets of ham @ 1.28 each ? 3 packs of sausages @ 99p each ? 2 packs of 10 crisps @ 85p each ? 4 packs of Pringles @ 1.05 each

#### **DRINK**

- ? 2 bottles of coke @ 1.36 each
- ? 1 bottle of lemonade @ 1.20
- ? 3 cartons of orange juice @
- 1.30 each
- ? 2 bottles of orange squash @ 89p each.

### **Task 1** Set this up as a spread sheet in Excel.

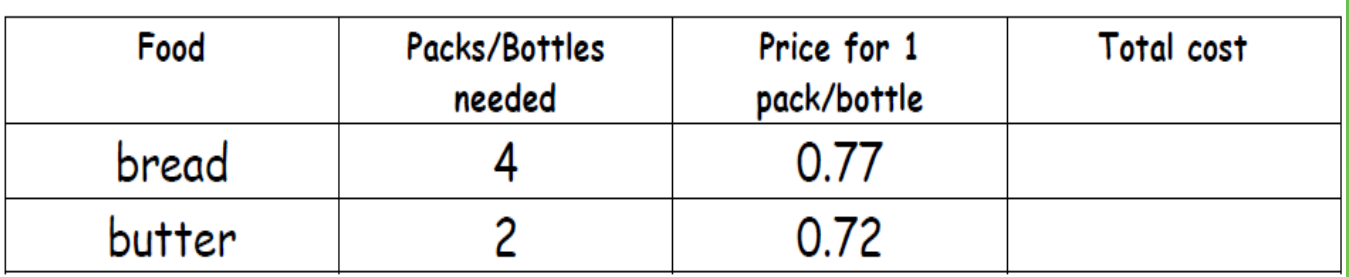

#### **Task 2**

Find the total cost for each item (Remember the formula =b3\*2)

At the end find the total cost of the party.

#### **Task 3**

Can you also find out how much each person would have to pay if we had the

party? Our class has 25 children.

#### **Extension**

Make your spreadsheet look good

- 1. use bold, italic or underline
- 2. Put text where you wish in the cells.
- 3. Change the colour of cells and text within them.

# **Burgers Mr T Burger Bar WK 7**

Burger 90p Cheese Burger £1.10 Double Deluxe £1.60 Veggie Burger £1.00

# **Chips**

Regular 70p Large 90p

# **Drinks**

Cola 60p Orange 50p Water 45p

# **Ice Creams**

Vanilla 75p Strawberry 80p Double Chocolate 85p

### **Task 1**

Using the Burger Bar menu above, decide on meal choices for you and some of your friends. Write them out in Excel as a table like the one below

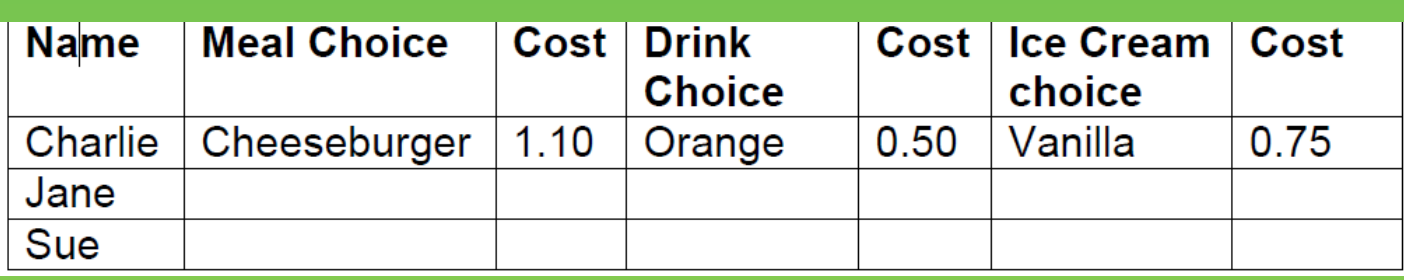

### **Task 2**

Add an extra column to the table and calculate the cost of each person's meal.

Now calculate the total cost for the meal.

**Extension**: What happens if you change someone's choices? Have you entered the formulae correctly so that all the totals needed change?

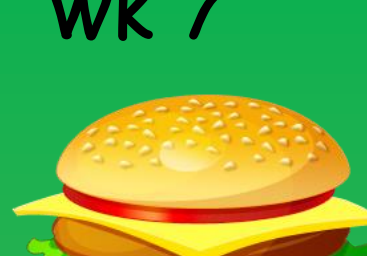

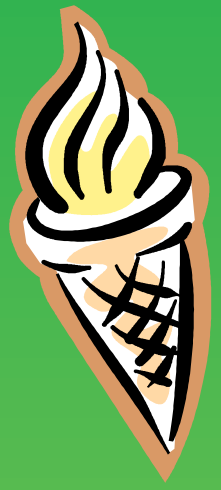

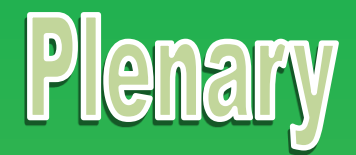

- •**To use a spreadsheet to produce a table of data.**
- **·To use a spreadsheet to carry out calculations**
- **·To use a spreadsheet to carry out calculations, explore the effects of changing the data in a spreadsheet.**

Looking at the learning objective above , do you think you have achieved any ? If have , explain what you did to gain it.